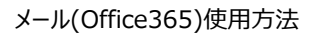

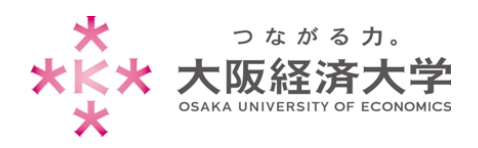

## **メール(Office365)使用方法**

学外のコンピューターと学内のコンピューターで、メールへの接続方法が異なりますので、次の手順を確認の上接続してく ださい。

## 学外コンピューター

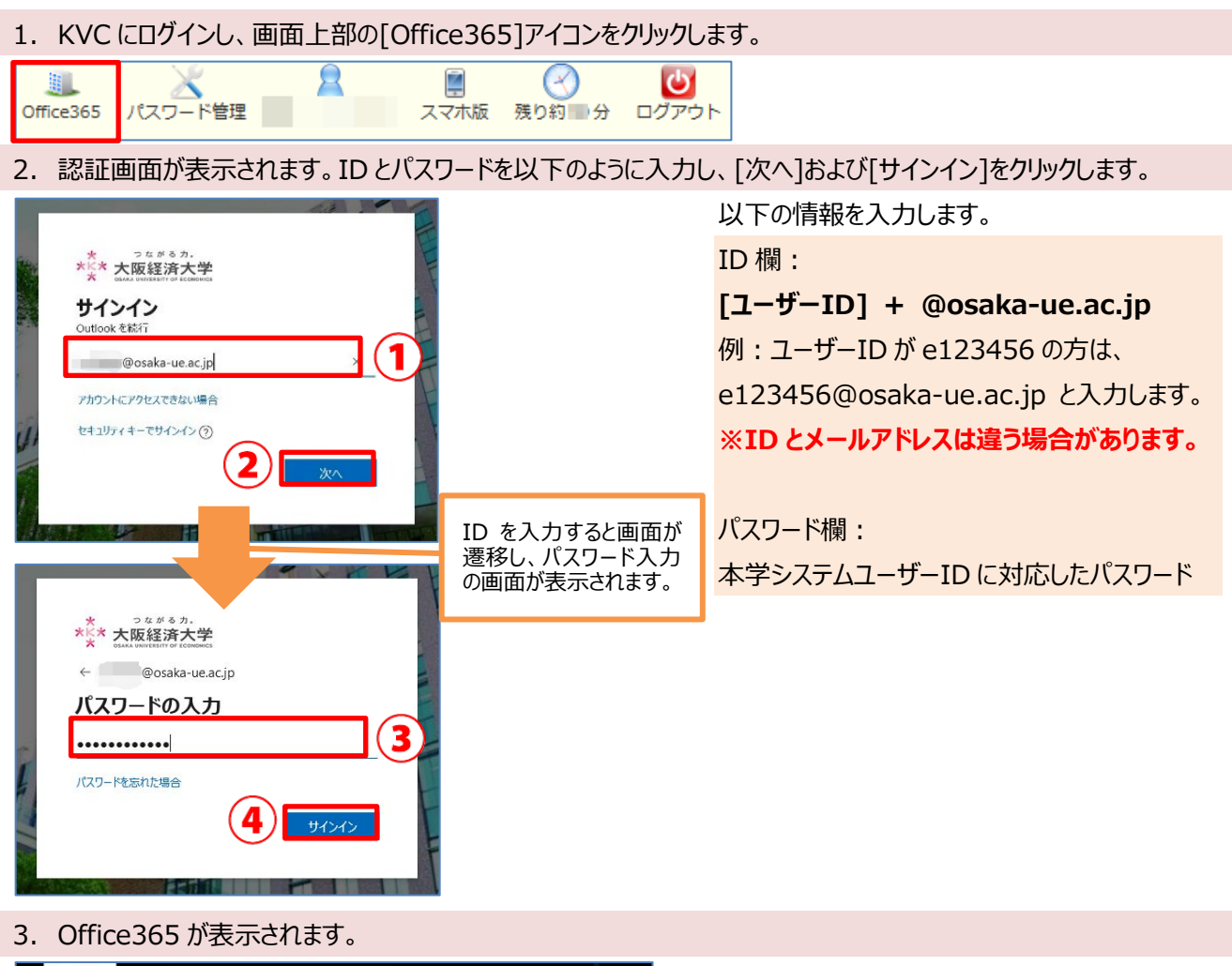

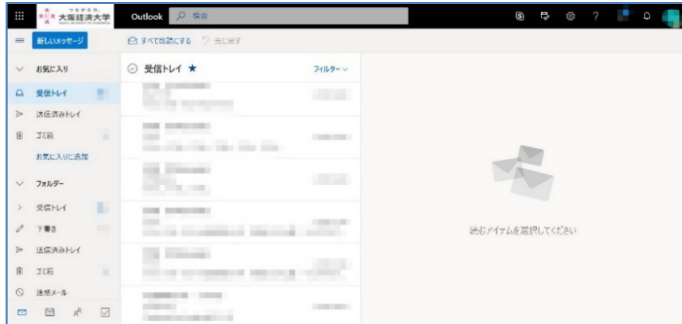

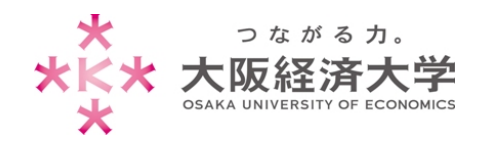

メール(Office365)使用方法

## 学内コンピューター

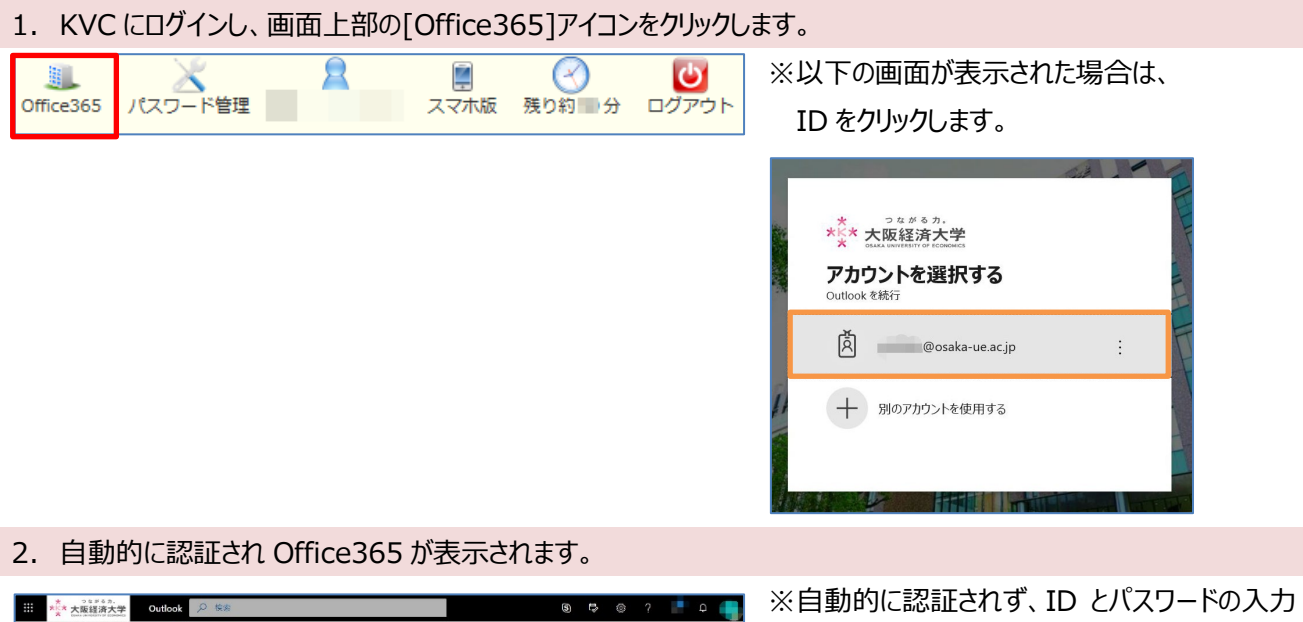

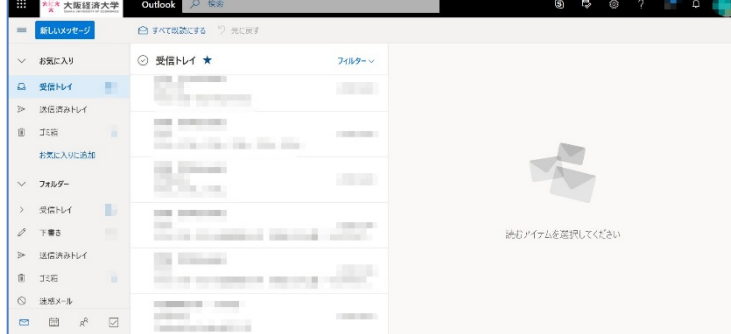

画面が表示された場合は、p.1 の手順でメール を使用してください。

> 以上 作成日: 2020/03/26 情報システム課 ヘルプデスク